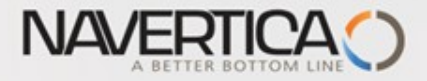

### Úvod do MS Dynamics NAV

**(Finanční deník a jeho využívání)**

Ing.J.Skorkovský,CSc. MASARYK UNIVERSITY BRNO, Czech Republic Faculty of economics and business administration Department of corporate economy

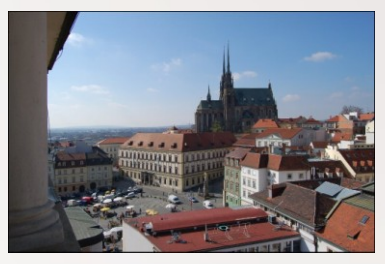

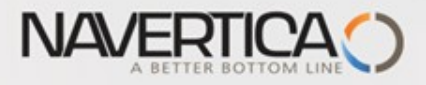

# Využití Finančního deníku jako nástroje pro generování záznamů v hlavní knize

- Umožňuje registrovat (zaúčtovat) a následně i vyrovnávat (párovat) otevřené (nespárované) faktury s platbami a to jak pro Dodavatele tak i pro Zákazníky (jejich položky)
- Umožňuje přímo zaúčtovat částku z jednoho účtu na jiný účet
- Umožňuje provádět periodické (stále se opakující stejné nebo podobné) operace s pomocí Periodických finančních deníků – kurz PIS2
- Umožnuje provádět storna (opravy) nesprávně zaúčtovaných věcných položek

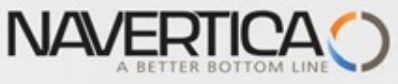

# Finanční deníky a jejich využití pro hlavní knihu

- V okně finančního deníku (dále jen FD) lze účtovat transakce, které se po registraci (F9) zapíší do hlavní knihy (dále jen HK) na bankovní účty a účty Zákazníků, Dodavatelů a případně i dlouhodobého majetku
- Jako relevantní údaje při vytváření transakcí je možné zadat datum zaúčtování, částku a čísla účtů
- Pokud je potřeba vytvářet některé podobné nebo stejné transakce častěji, je možné použít Periodické finanční deníky jako je např. účtování platů nebo jiných periodicky se opakujících transakcí (bude probíráno v PIS2)

O

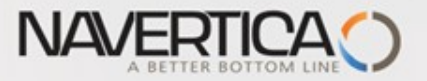

### Princip vyrovnávání (párování)

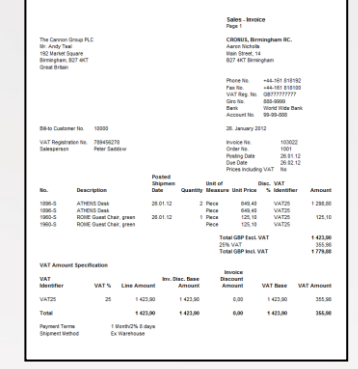

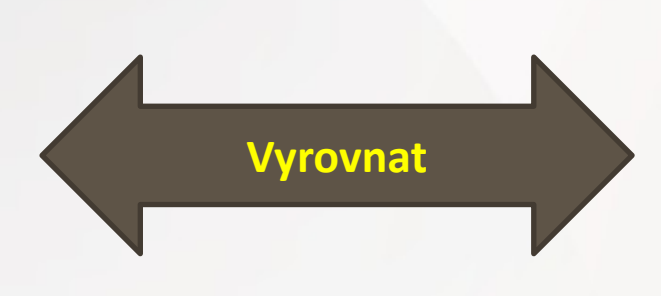

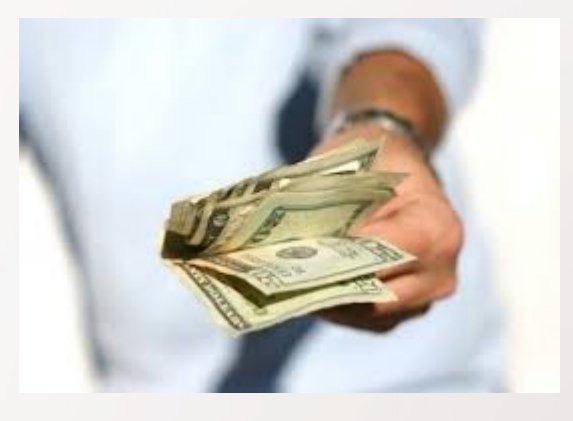

#### Položky zákazníka 10000 s pomocí klávesové zkratky Ctrl-F7

#### Položky zákazníka \*

Typ filtrování (F3) Zúčtovací datum  $\vert \cdot \vert \rightarrow$ 

 $\lambda$ 

#### Zobrazit výsledky:

 $X$  Kde Číslo zákazníka v je 10000

+ Přidat filtr

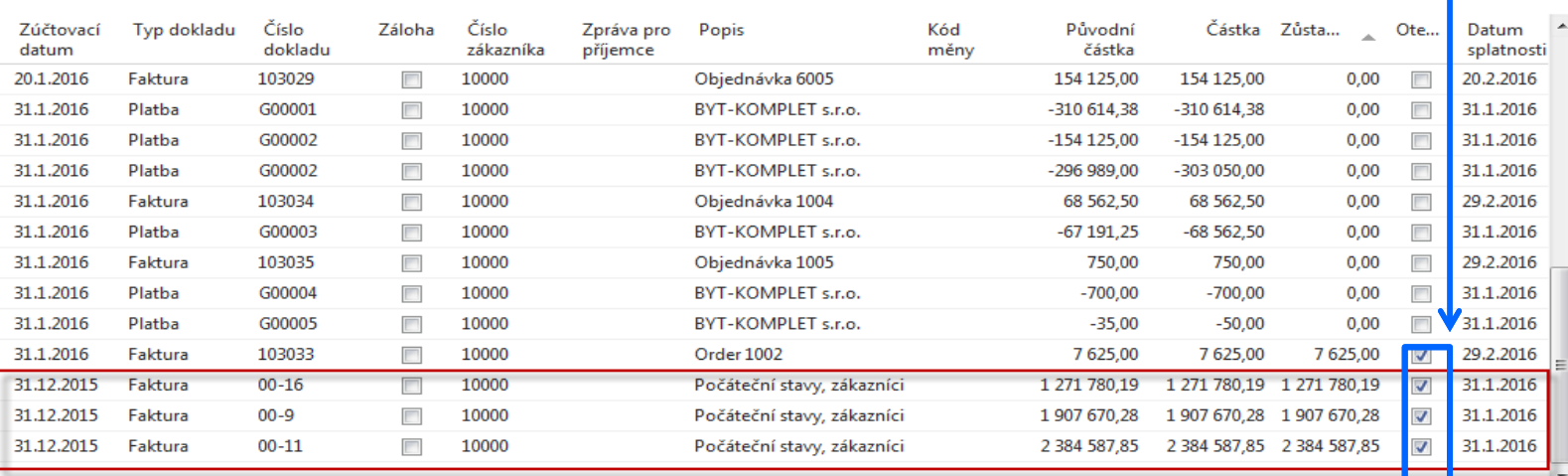

#### **Otevřené (nespárované - nevyrovnané) položky**

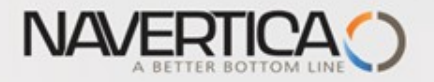

#### Impakty v hlavní knize

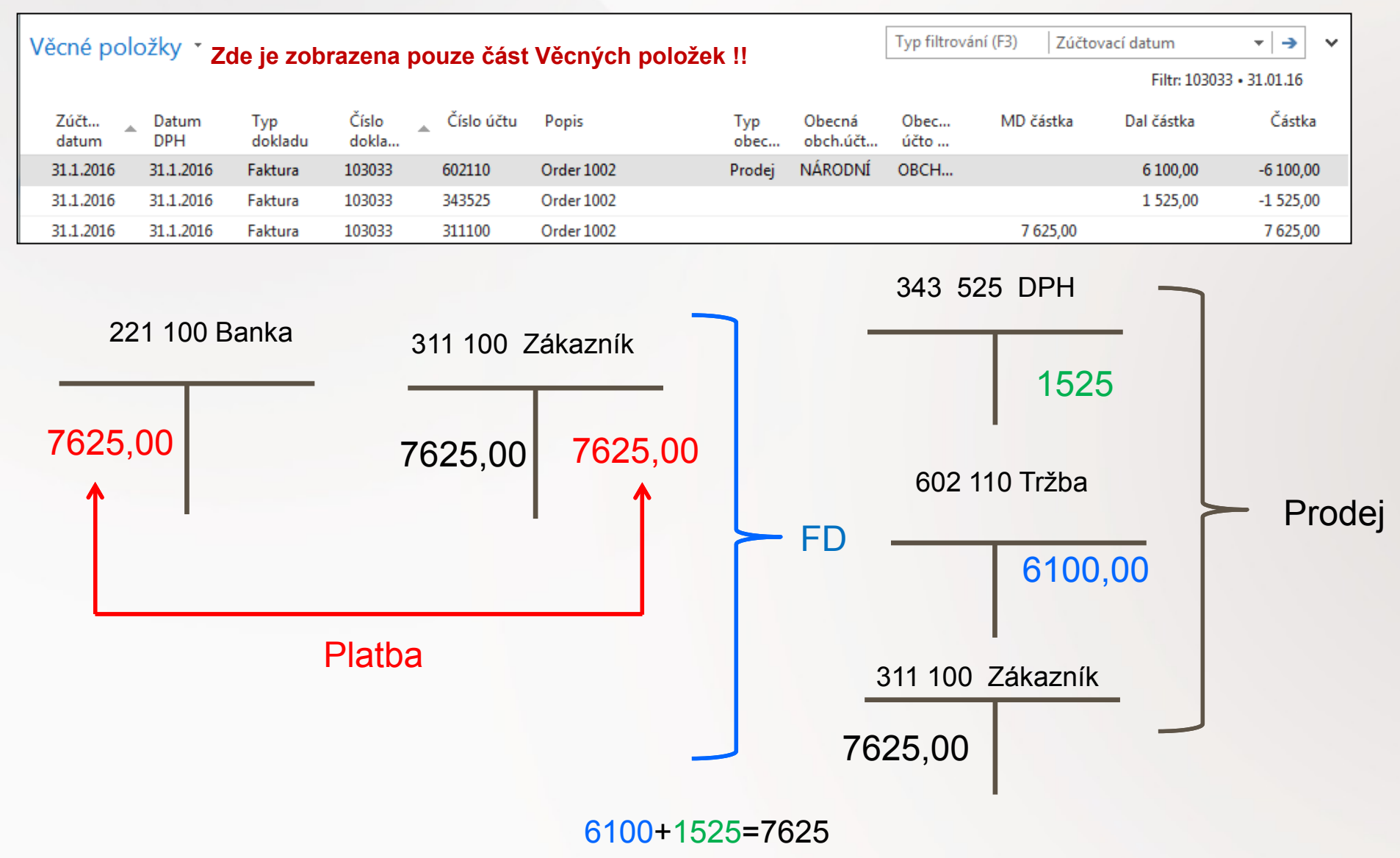

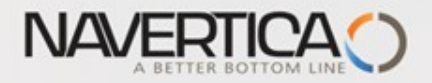

### Věcné položky

#### Věcné položky \*

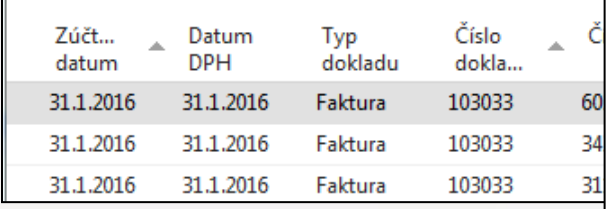

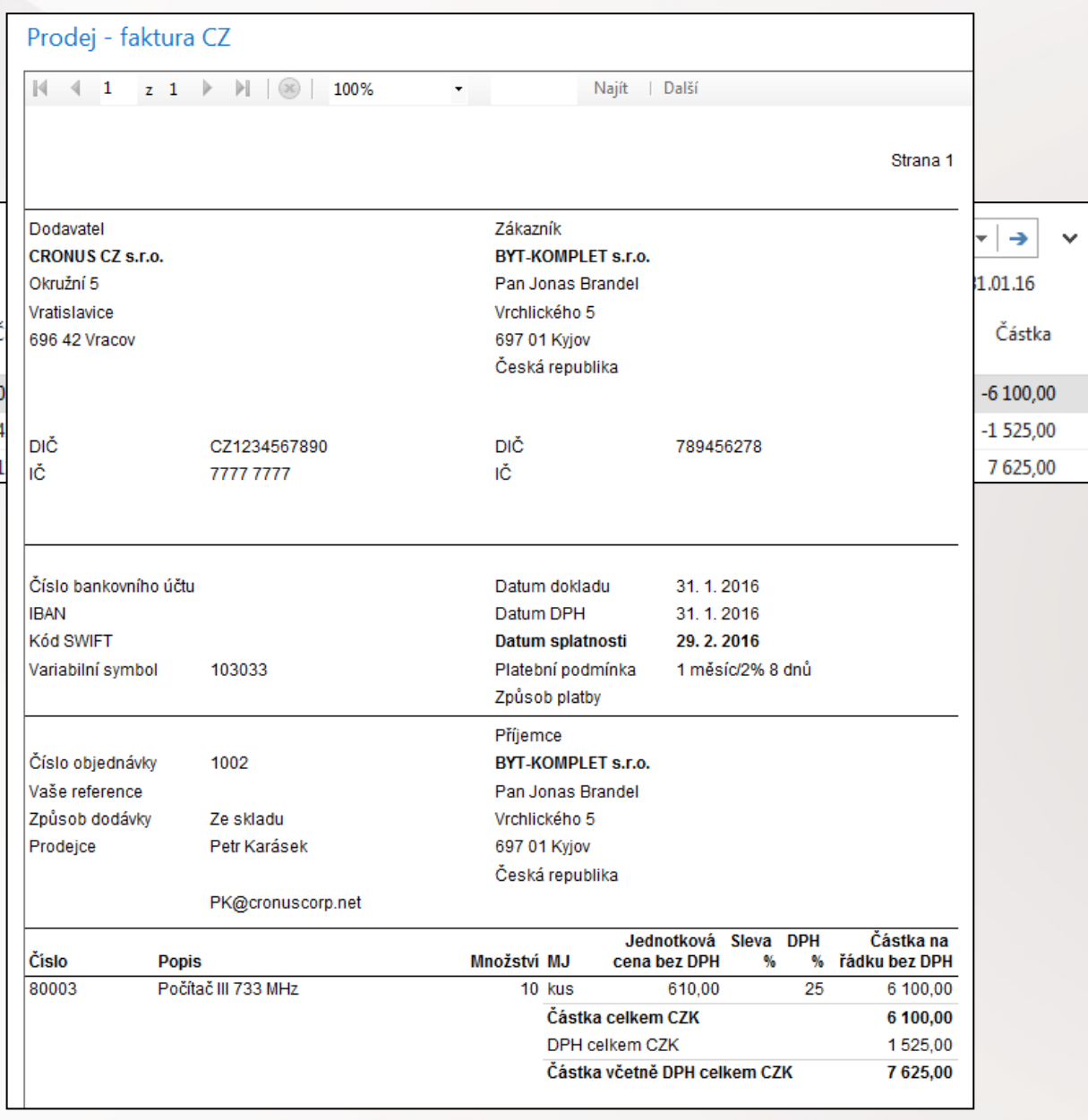

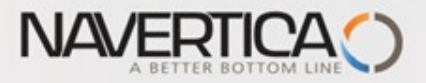

#### Doplňující informace - úprava řádků (zobrazení zatím nezobrazeného pole)

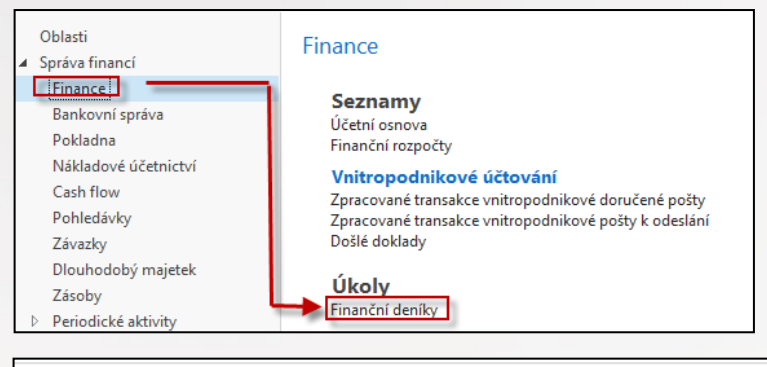

Ve finančním deníku může chybět díky nastavení pole **Číslo vyrovnání dokladu**, které se využívá k tomu, aby bylo možné vybrat z množiny nevyrovnaných (otevřených) tu fakturu, kterou chceme Vyrovnat (dostali jsme výpis z banky, že zákazník zaplatil)

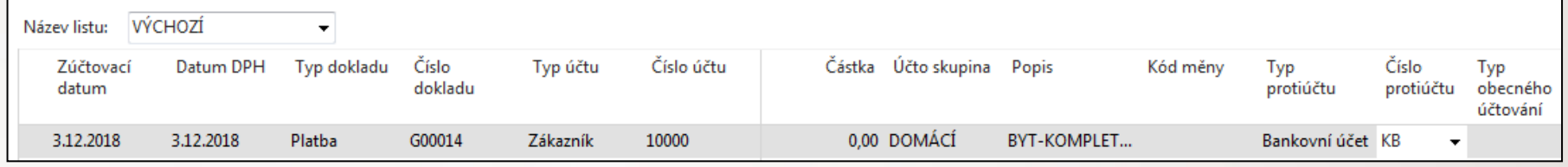

Kurzor umístíme na popis polí a pravým tlačítkem myši otevřeme níže uvedenou obrazovku a vybereme variantu Zvolit sloupec

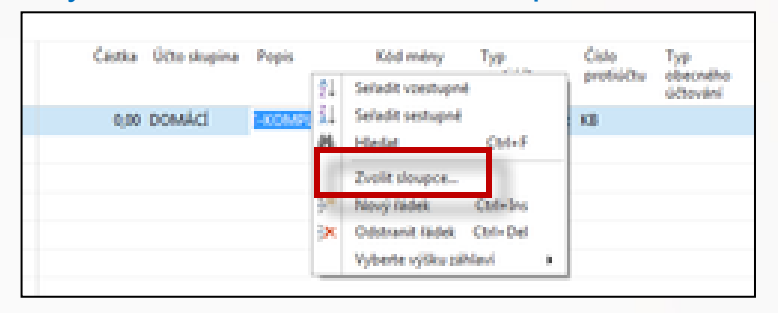

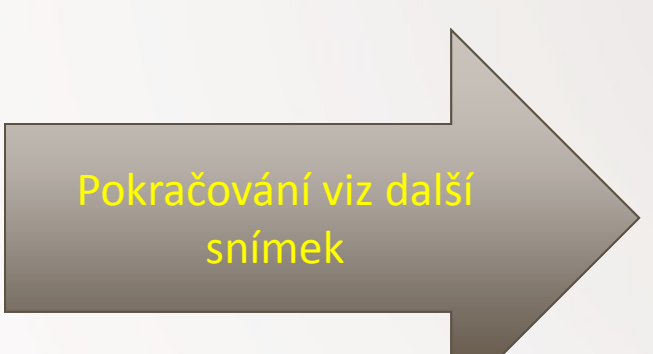

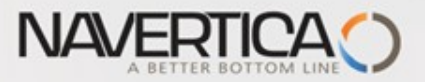

#### Doplňující informace - úprava řádků (zobrazení zatím nezobrazeného pole)

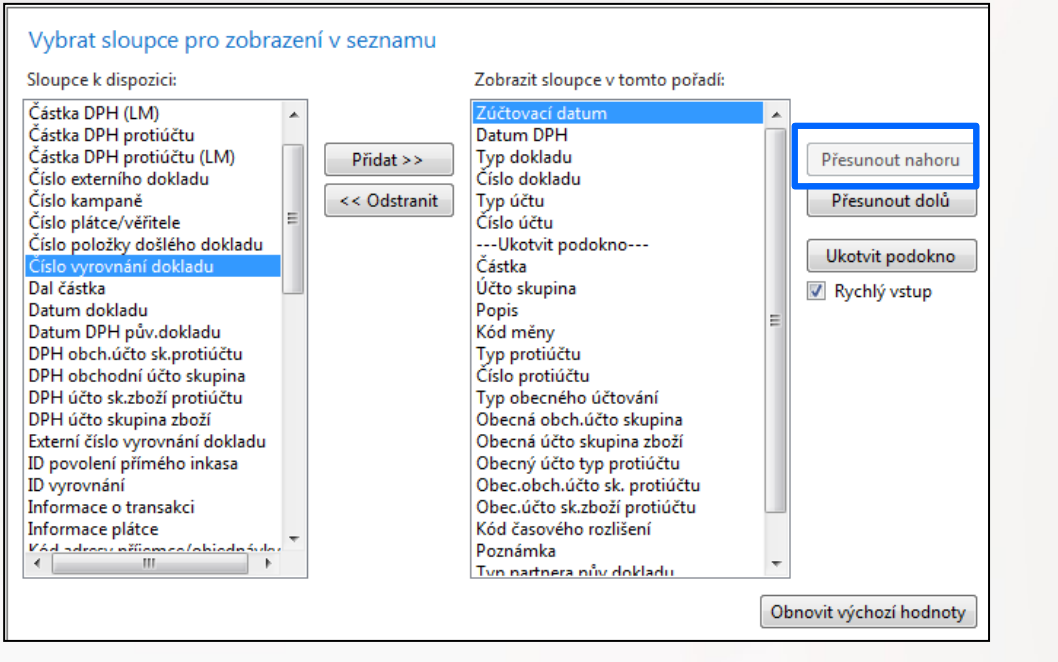

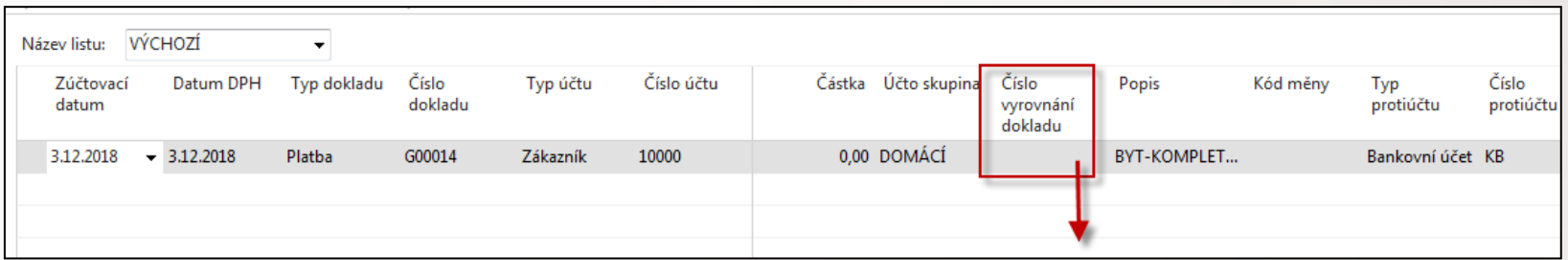

#### Odskok do seznamu otevřených faktur Zákazníka 10000

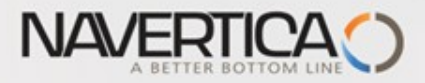

### Množina otevřených faktur

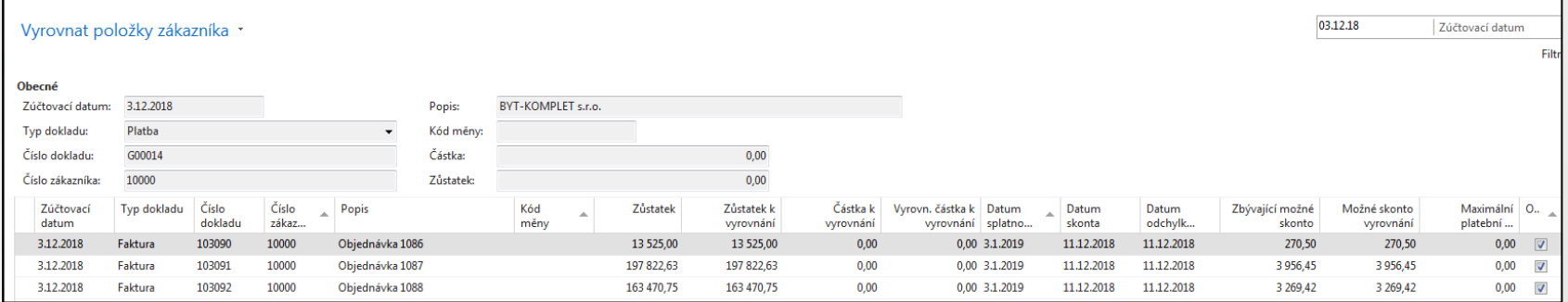

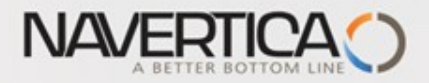

#### Struktura deníku - pokračování v logice příkladu

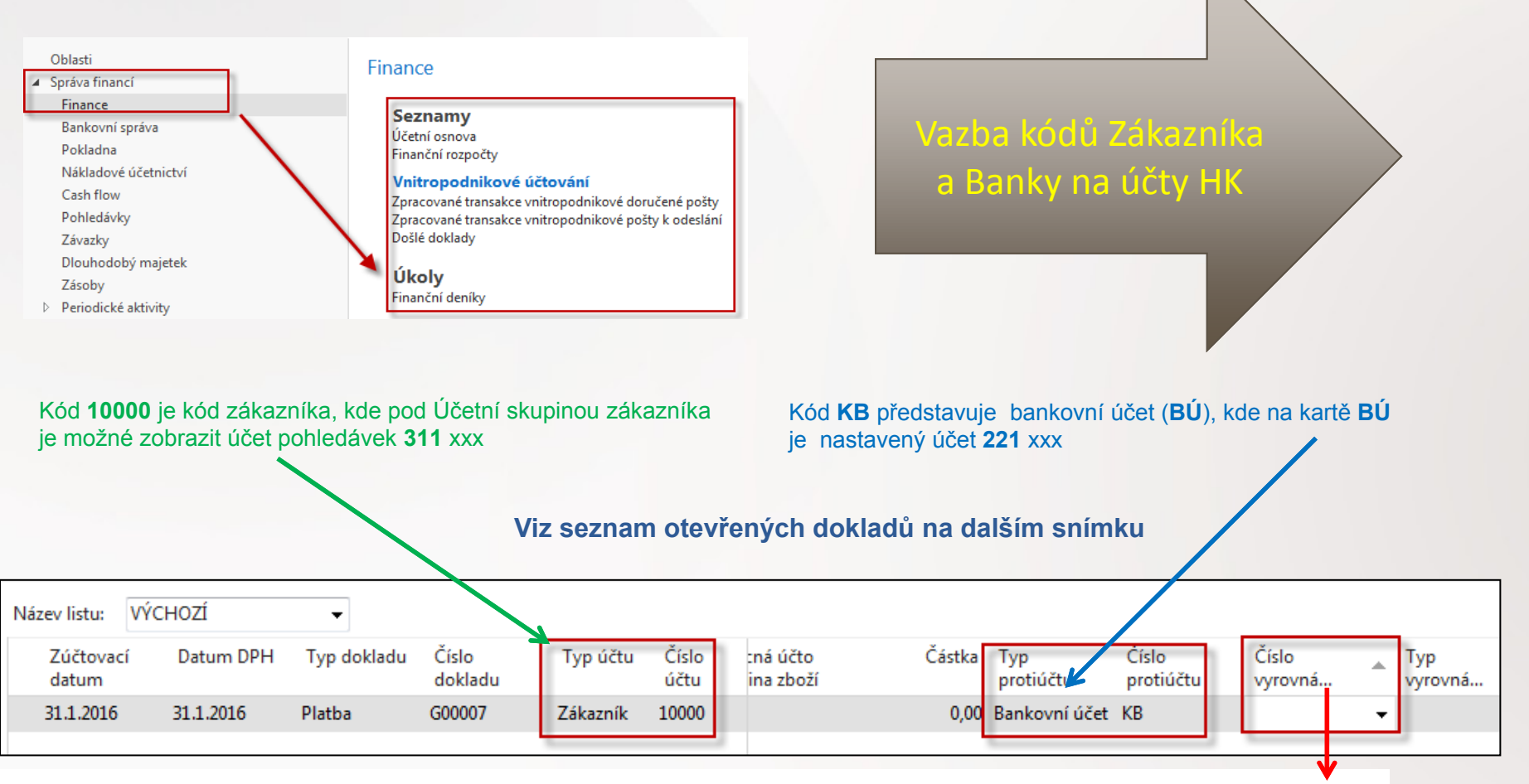

Jedna z možností přístupu k Otevřeným (nespárovaným) fakturám, dobropisům a platbám je relace z pole Číslo vyrovnání dokladu (s pomocí klíče F4 nebp myší)

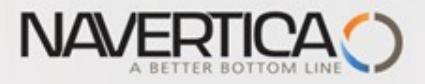

#### Vazba kódů Zákazník na účty hlavní knihy

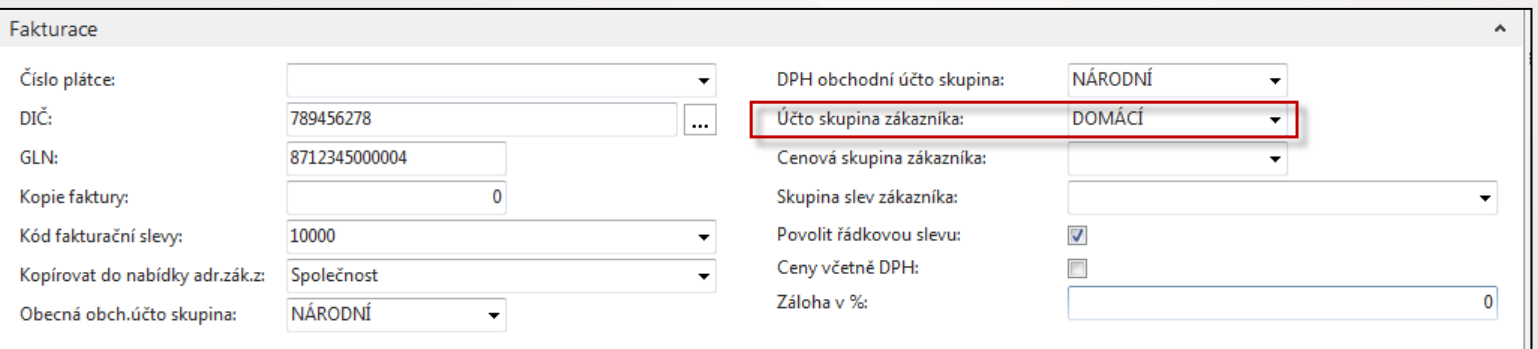

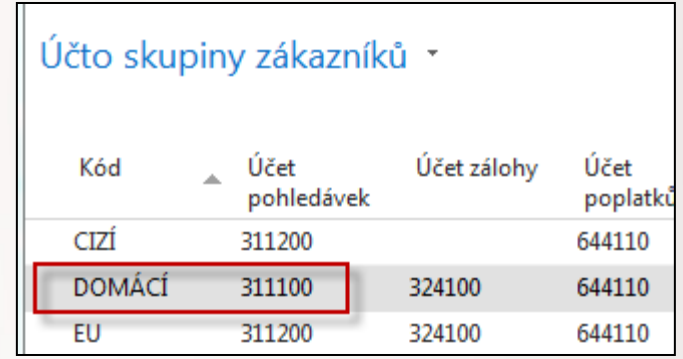

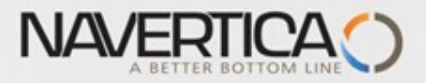

### Vazba kódů Banky na účty hlavní knihy

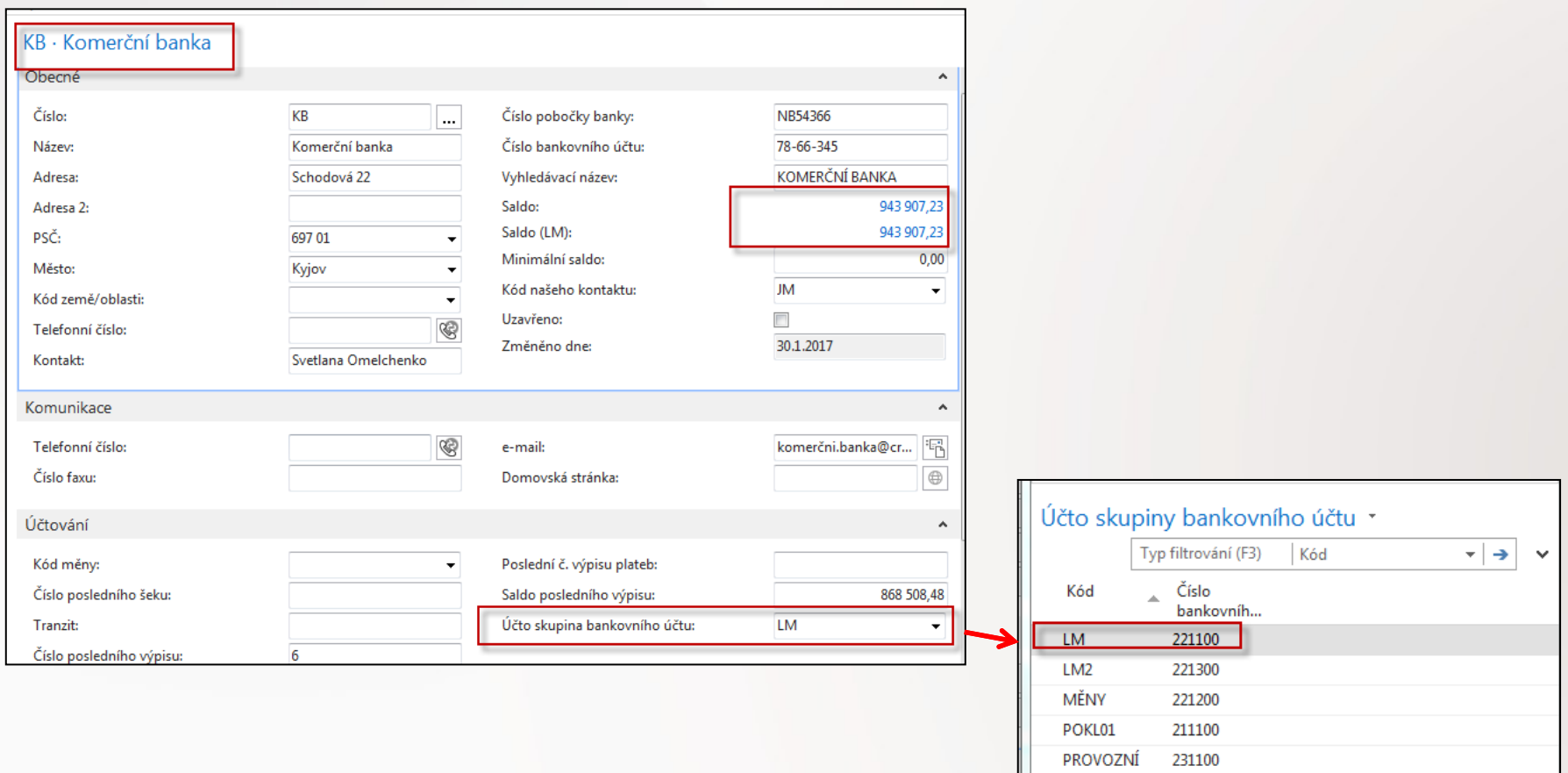

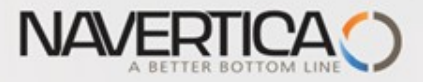

#### Otevřené položky- po odskoku do seznamu otevřených- nespárovaných faktur

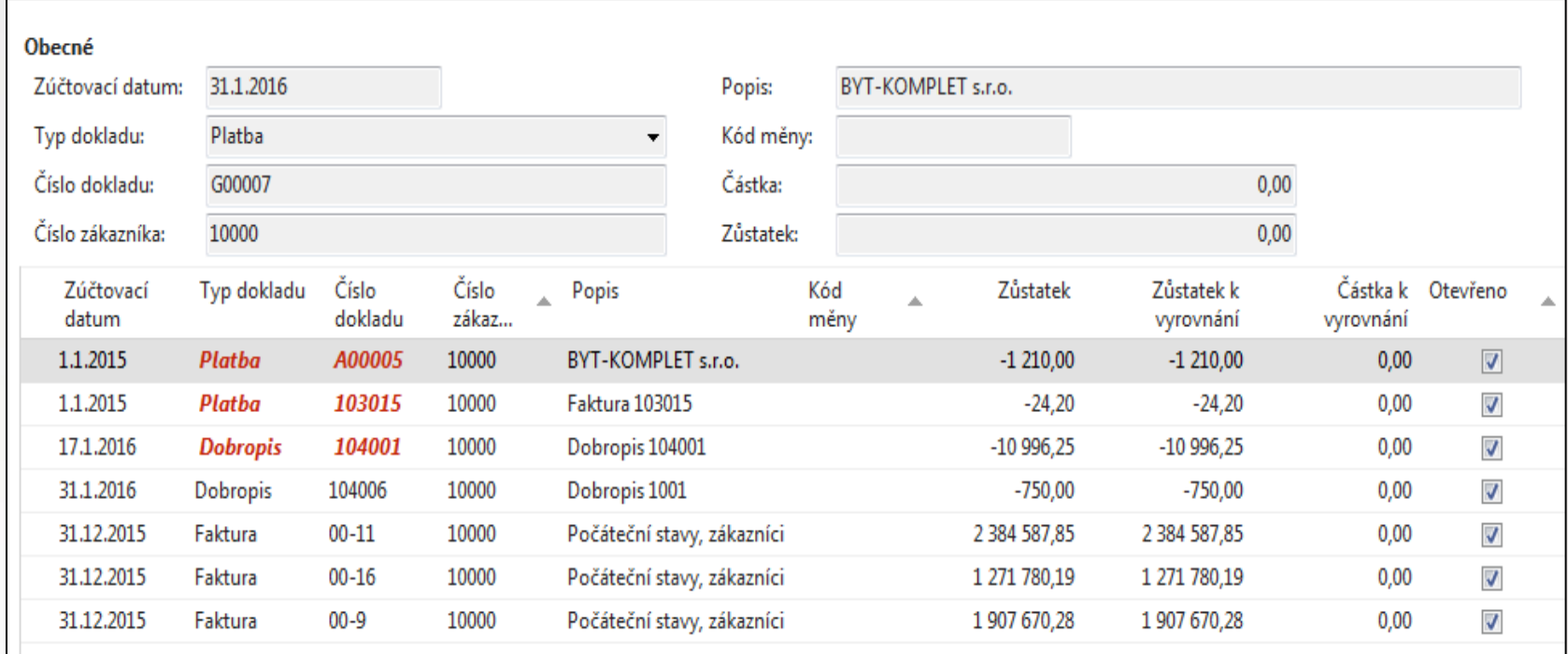

#### Červeně označené položky jsou po splatnosti

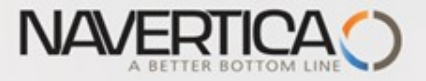

### Finanční deník po výběru faktury k vyrovnání

#### Z pole Číslo vyrovnání dokladu do okna otevřených položek, výběr a **OK**

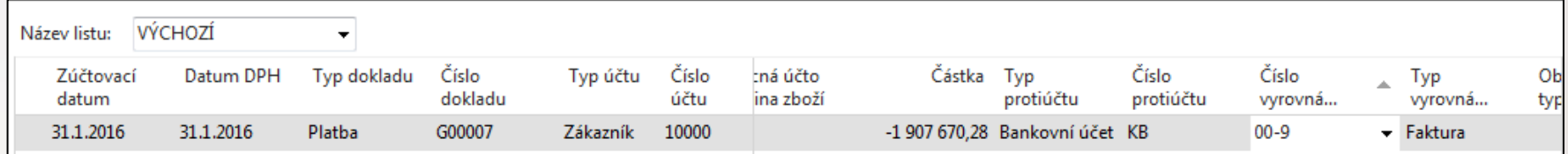

Řádek finančního deníku se zaúčtuje s pomocí klávesy F9 nebo ikonou Účto

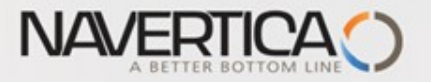

### Impakty zaúčtování

Správa financí->Finance->Archiv->Historie->Finanční žurnály->poslední řádek (nebo díky nastavení třídění v MS Dynamics NAV 2018 první řádek**zde opačné třídění než v posledních verzích demo databází**

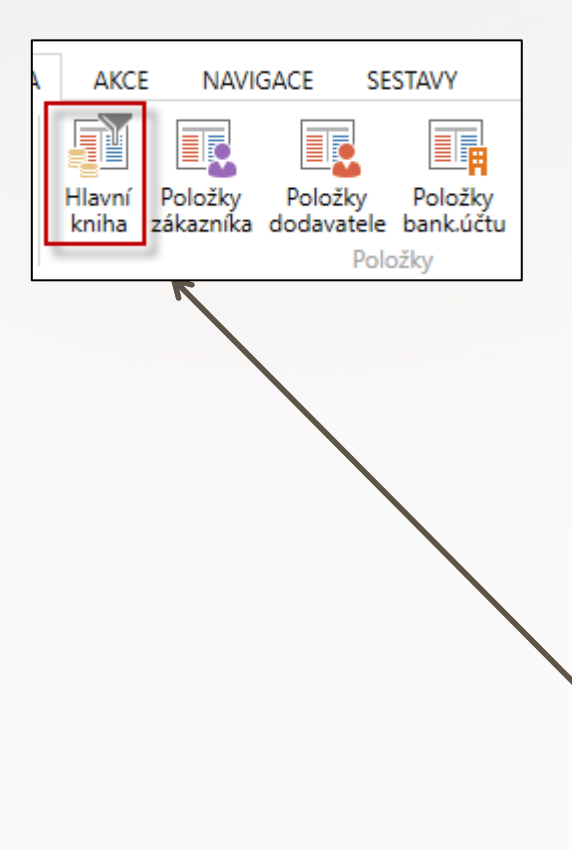

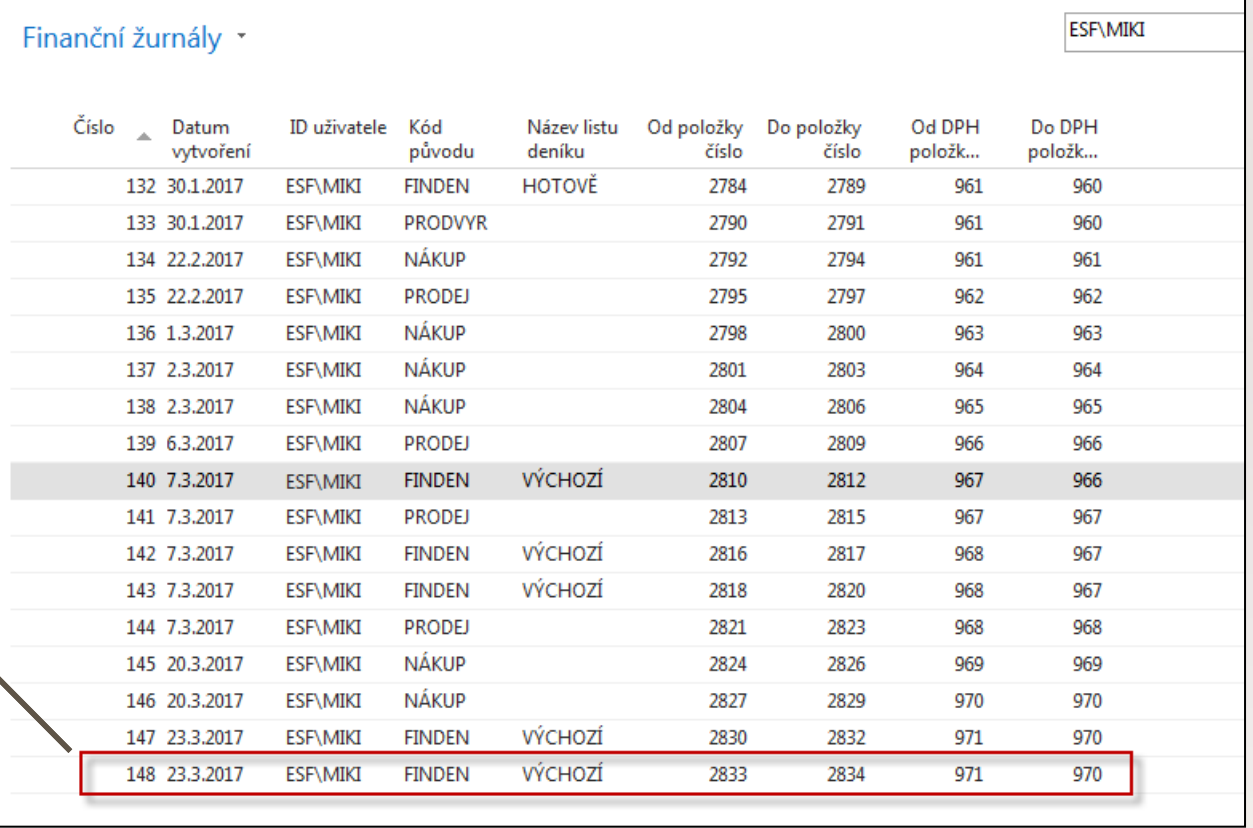

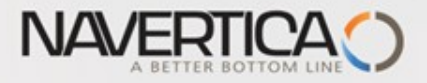

### Impakty zaúčtování

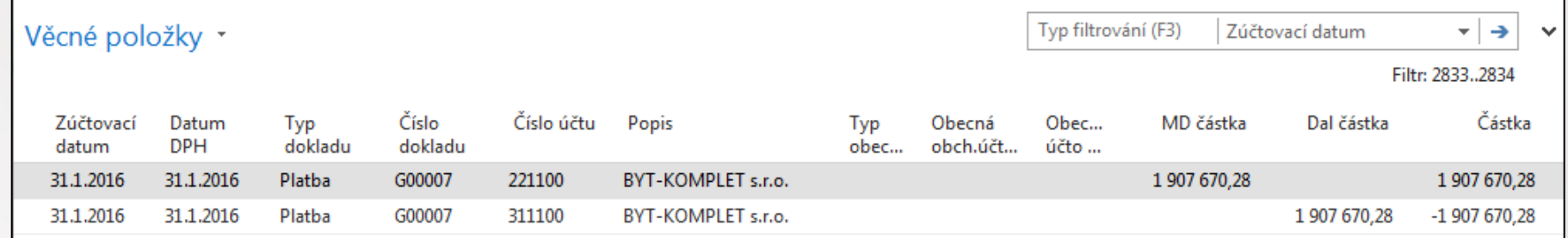

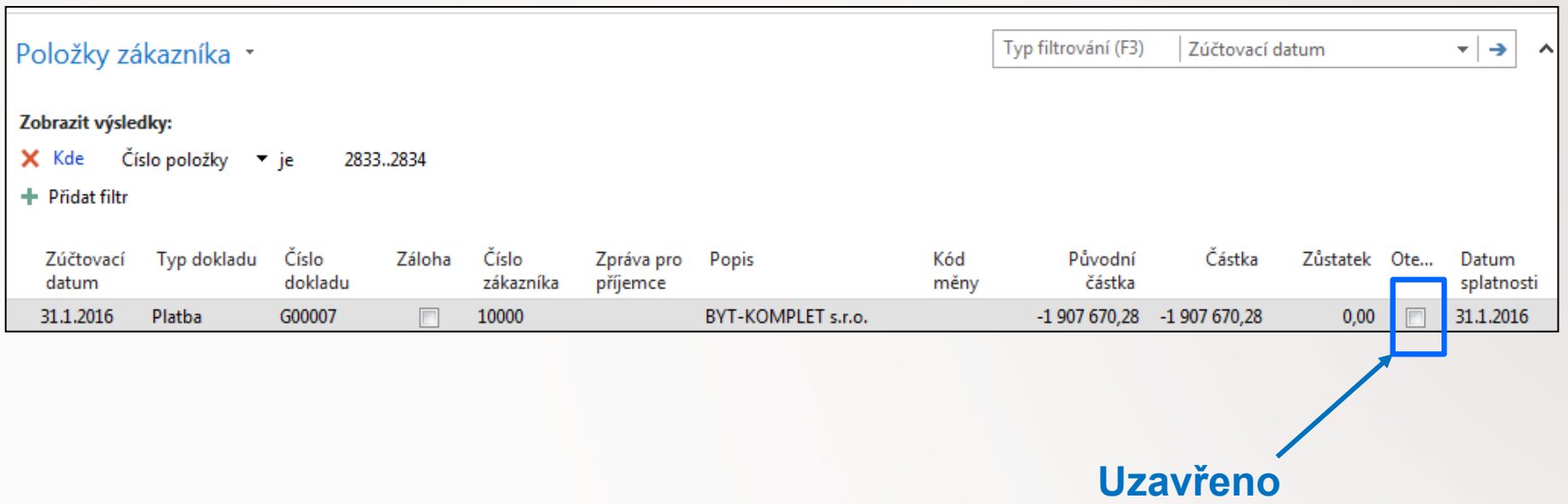

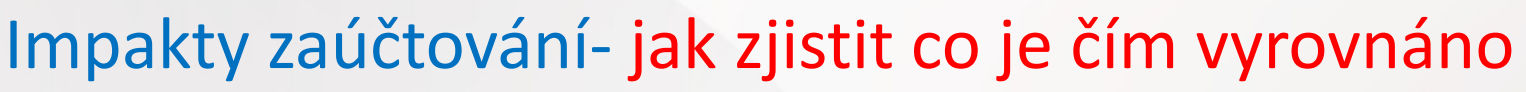

**NAVERT** 

Nákup->Zpracování objednávek ->Dodavatelé ->Výběr 10000 a Ctrl-F7 (položky). V příkladu je uvedena jedna částečná platba ve výši 70 000 Kč za dvě faktury našemu dodavateli !! Obě faktury jsou celkem za **79025** Kč = 45750+33275 (zaúčtováno na straně Dal účtu 321-dvě vyrovnávané faktury) Takže zbývá ještě doplatit **9025** Kč. **Viz další snímek.** 

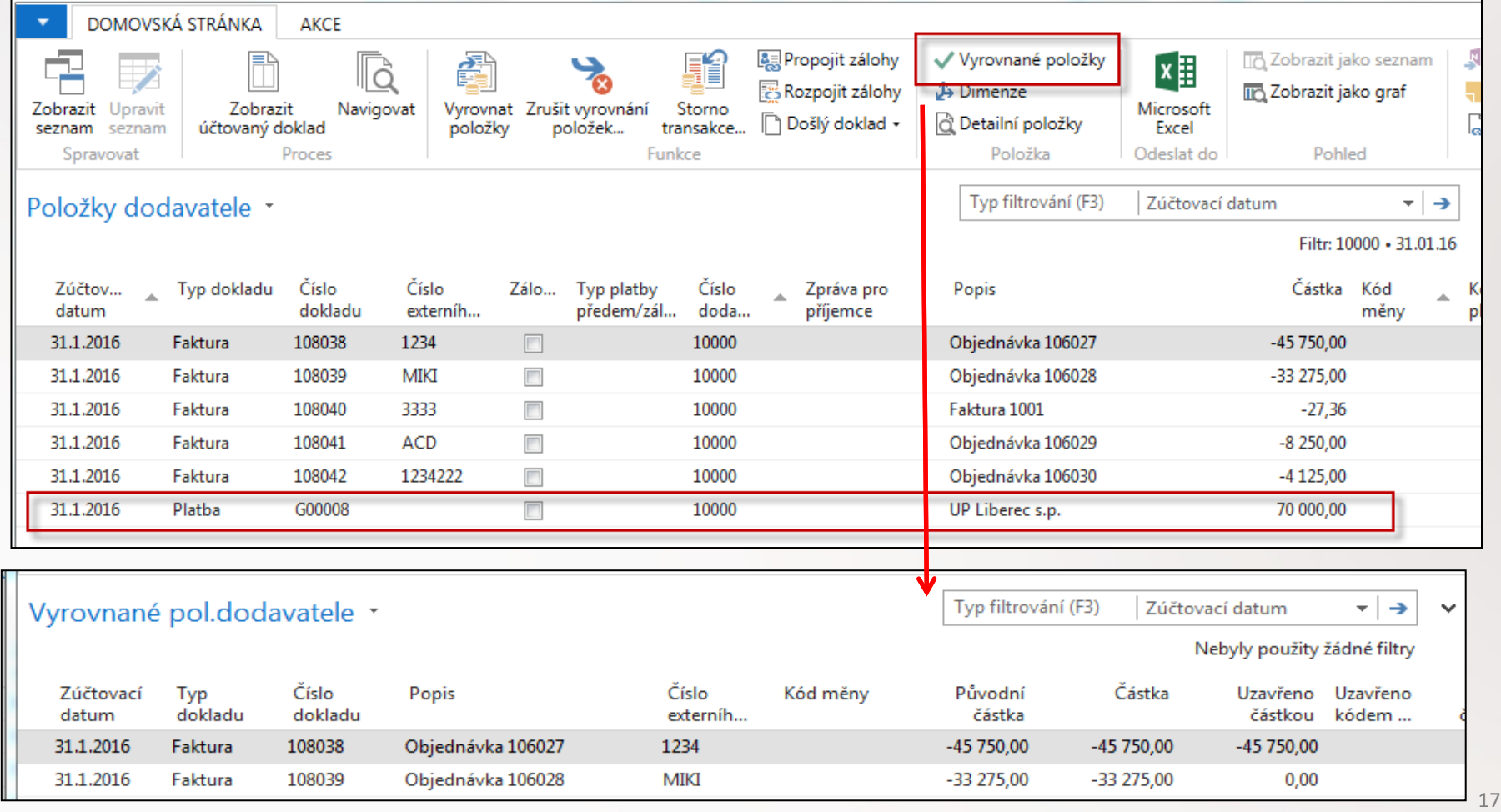

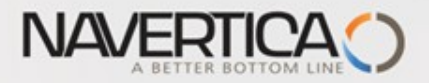

Položky dodavatele

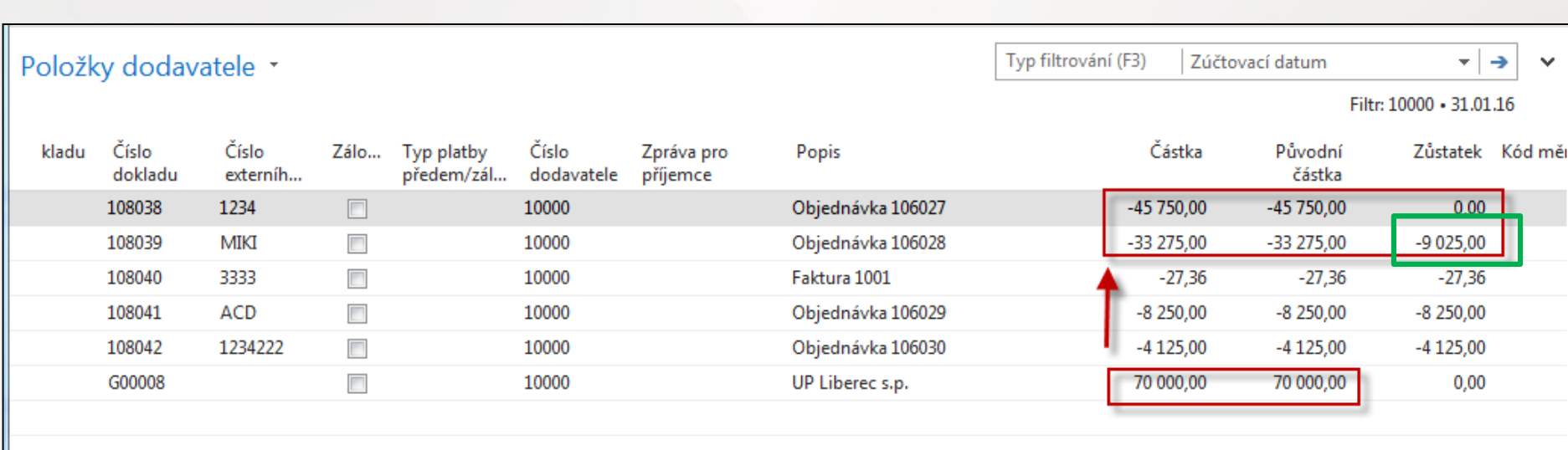

70000 - 45750 = 24250 a 33275 – 24250= **9025**

**Takže je potřeba ještě uhradit zbývající část z faktury číslo 106028, tedy 9025 Kč.** 

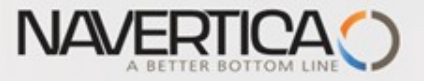

### Jedna částka vyrovná více faktur

- Jednou platbou chci snížit u jednoho dodavatele jeho saldo
- Položky dodavatele 6000 ukazují tři otevřené faktury v celkové výši 27 375 Kč=15600+13000+9375.

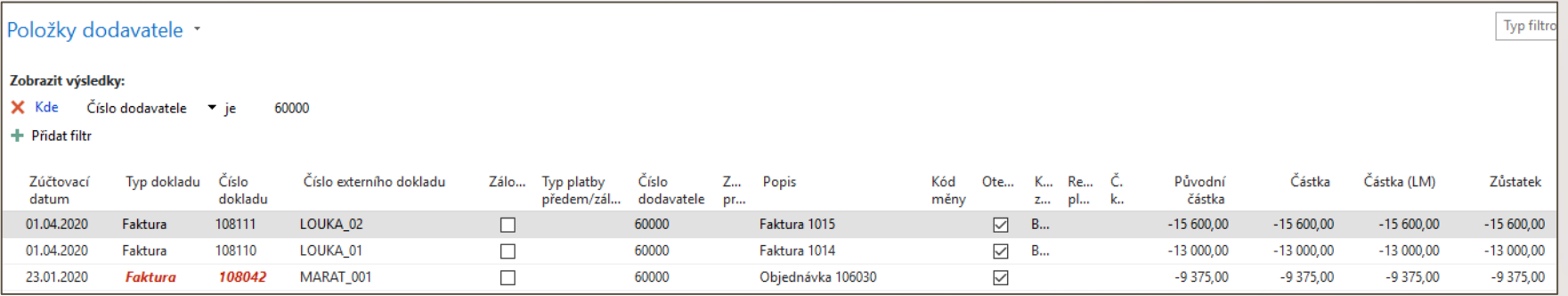

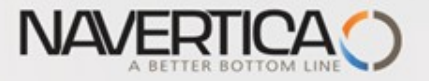

#### Finanční deník - s použitím ikony Vyrovnat položky (ID vyrovnání)

#### Máme k dispozici dejme tomu 30000 Kč, kterou použijeme k úhradě. Částku do finančního deníku zadáme ručně

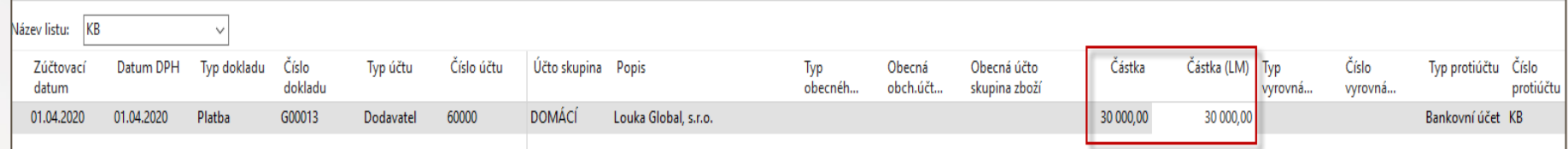

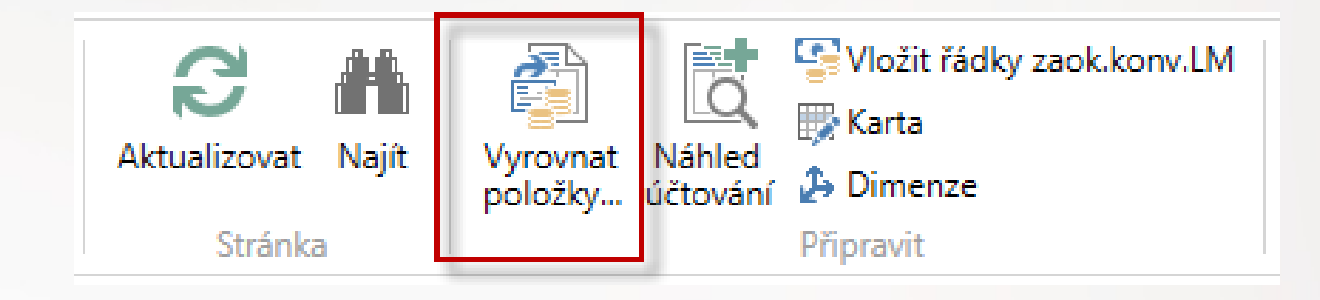

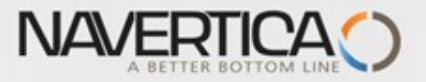

### Vyrovnání otevřených faktur

#### Akce->Nastavit ID vyrovnání

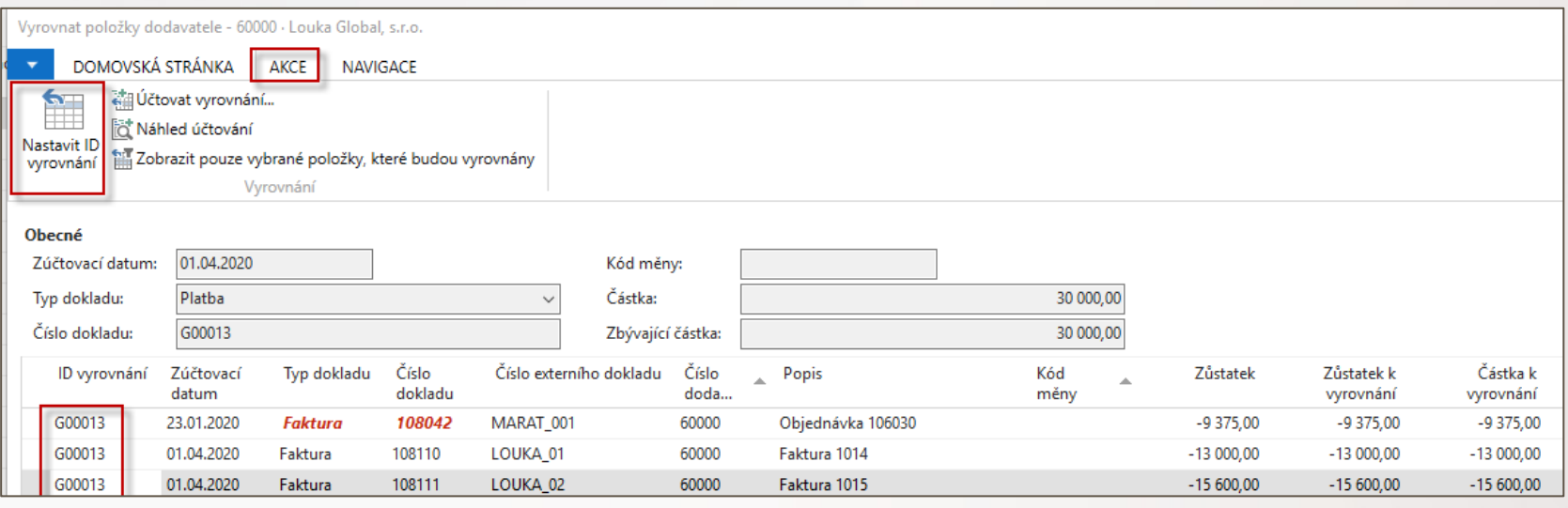

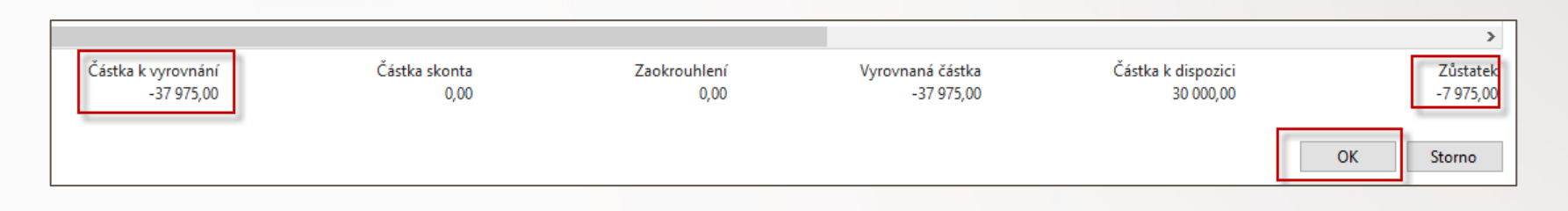

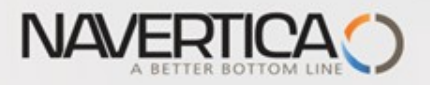

## Po zaúčtování finančního deníku dostaneme položky dodavatele

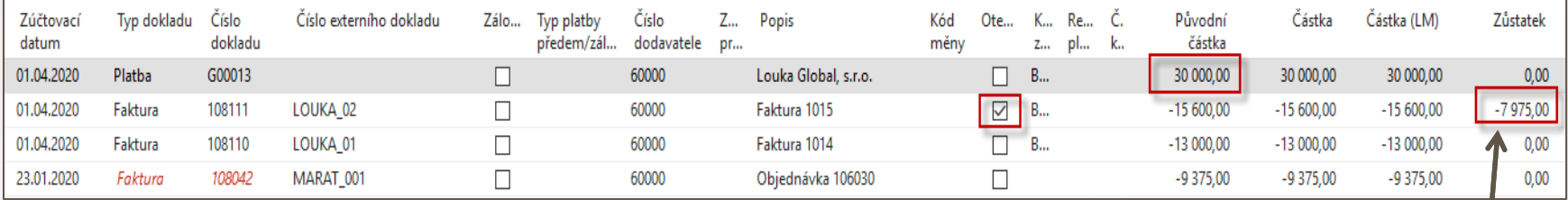

Systém plně vyrovnal dvě faktury (MARAT\_001 a LOUKA\_01) a částečně i fakturu LOUKA\_02.

Položka typu Platba je uzavřena . U zatím otevřené faktury LOUKA\_02 je potřeba dorovnat zůstatek ve výši 7975 Kč.

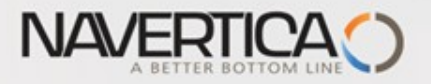

## Možnost zrušení vyrovnání přímo z položek (dodavatele nebo zákazníka) I.

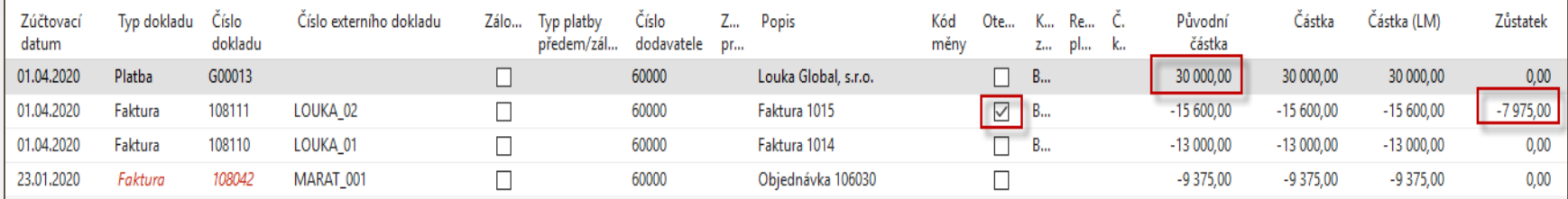

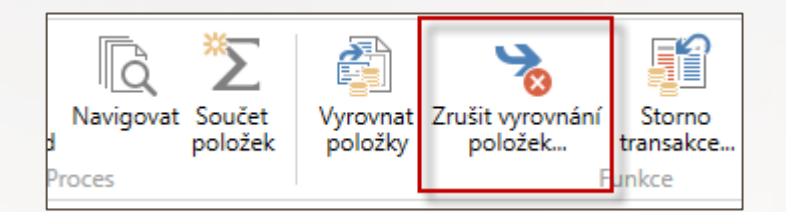

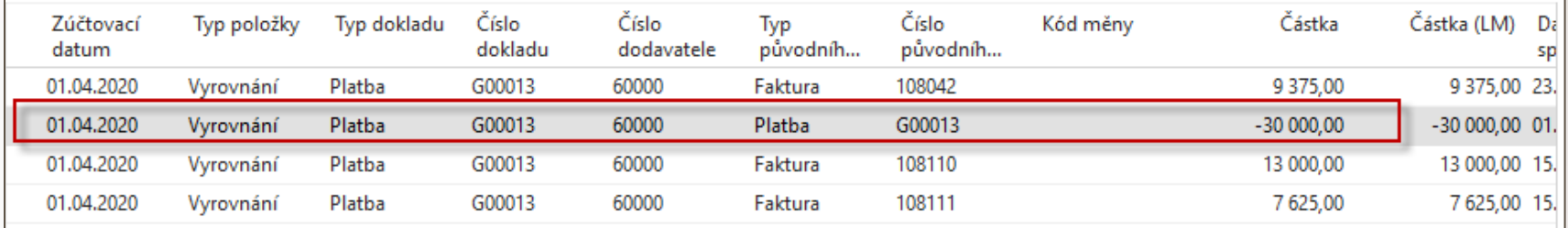

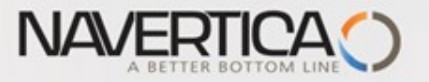

### Možnost zrušení vyrovnání přímo z položek II.

### Po zrušení vyrovnání platbou ve výši 30000 Kč budou položky vypadat takto:

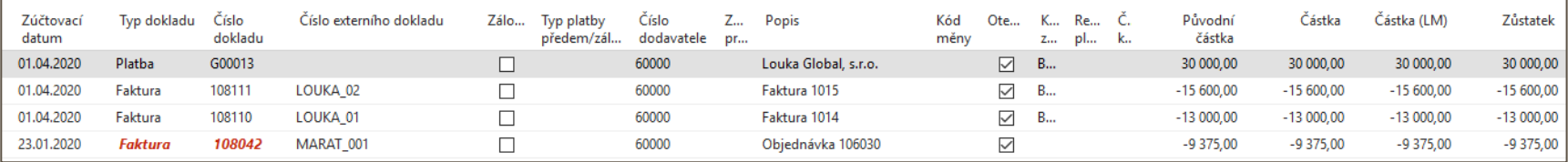

A odtud lze vyrovnat otevřenou platbu jenom fakturu MARAT\_001

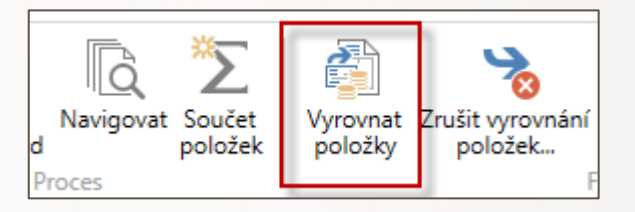

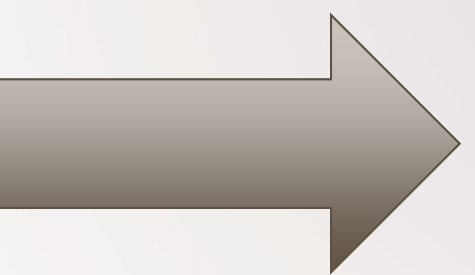

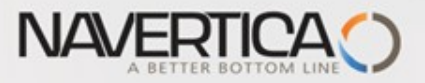

### Možnost zrušení vyrovnání přímo z položek III.

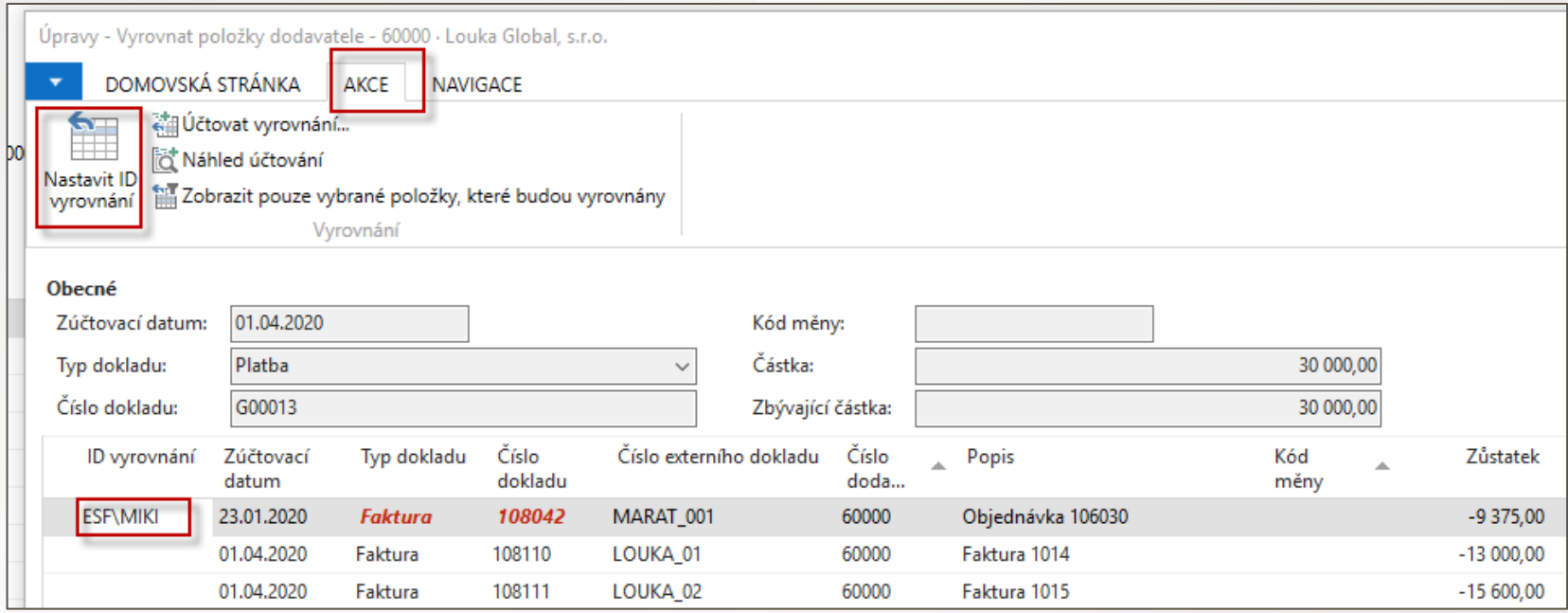

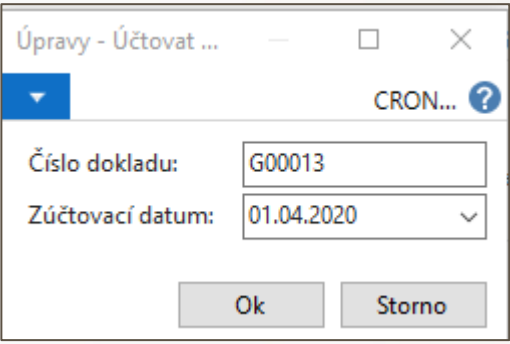

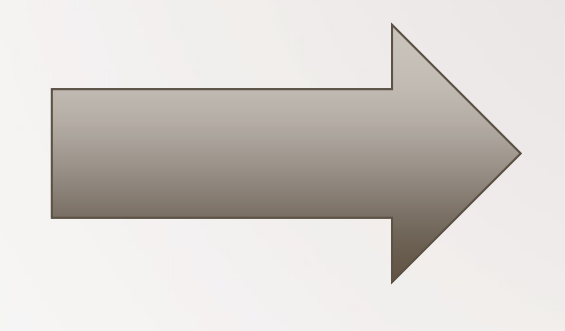

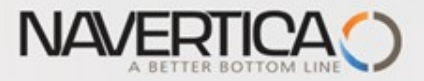

### Položky po novém vyrovnání

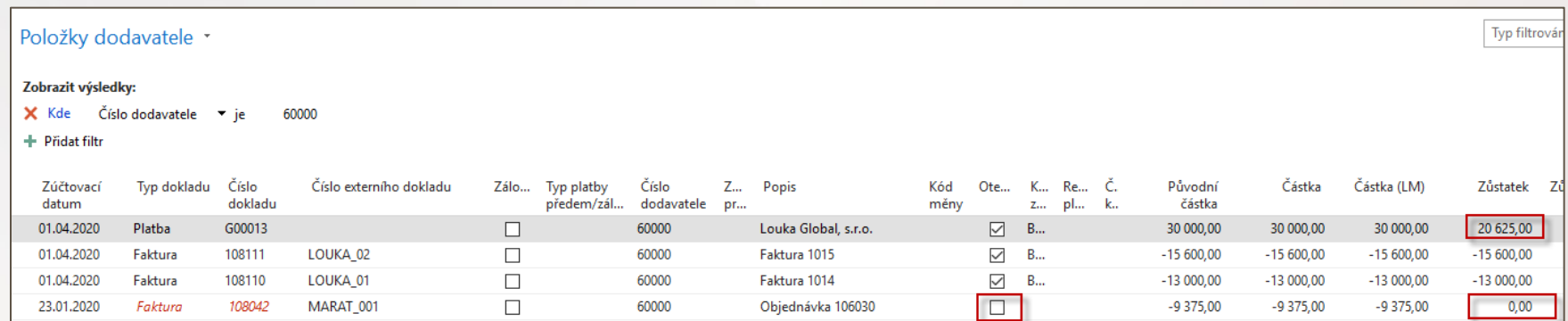

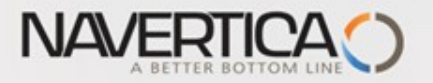

## Převod částky z jednoho účtu na druhý účet

varianta převodu bez dočasného účtu Peníze na cestě

#### Oba použité účty musí mít pole Přímé účtování =ANO (nastaveno na kartě účtu)

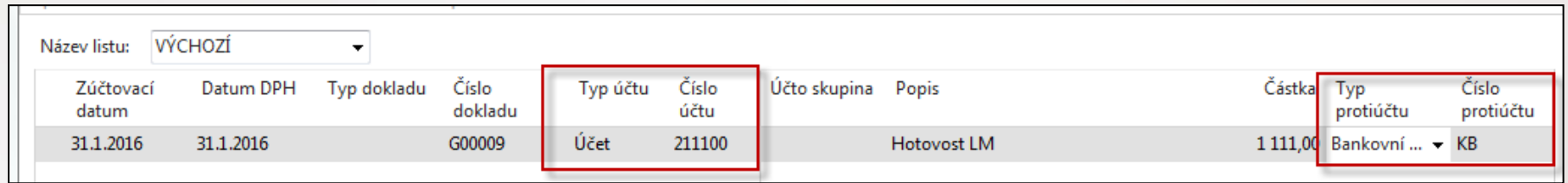

#### Správa financí->Finance->Archiv->Historie->Finanční žurnály (po zaúčtování deníku)

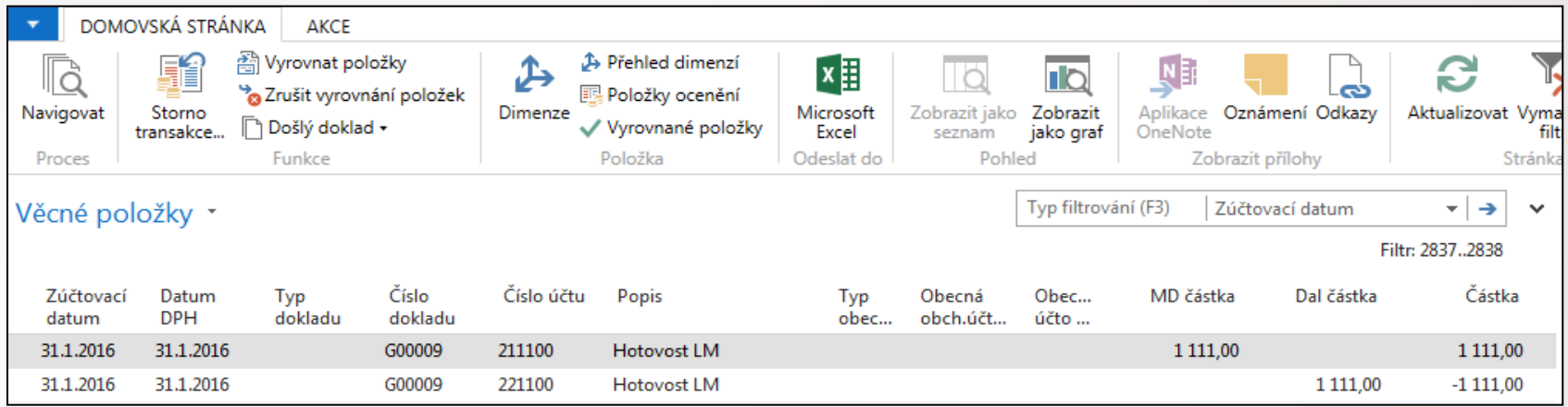

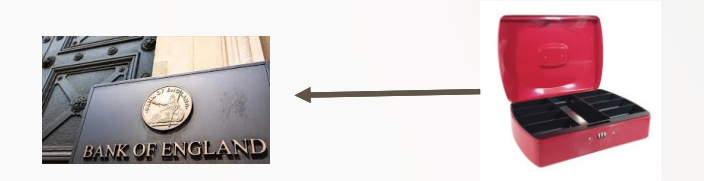

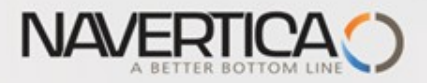

#### Storno transakce mezi účty

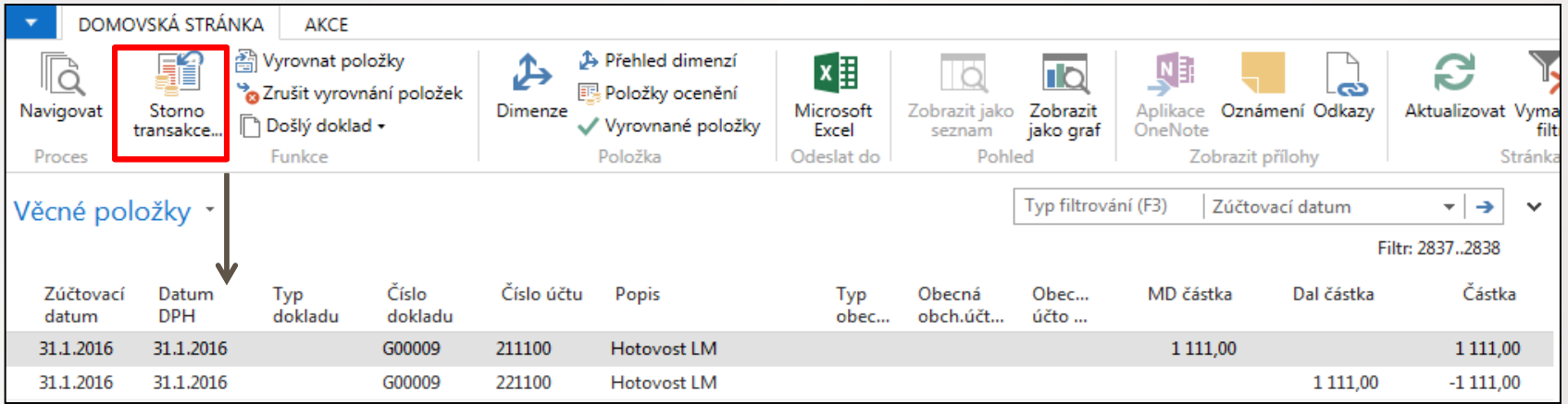

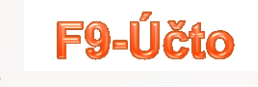

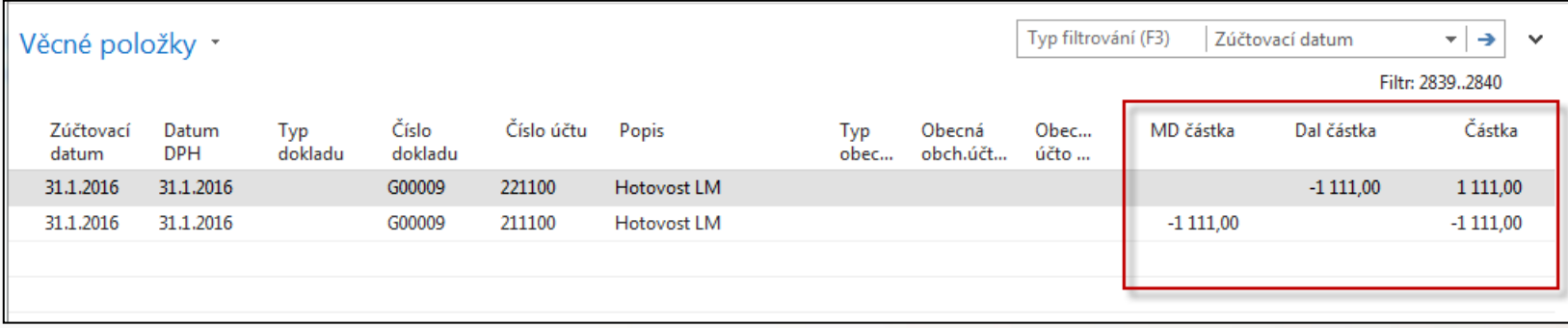

#### S mínusovým znaménkem !!!!

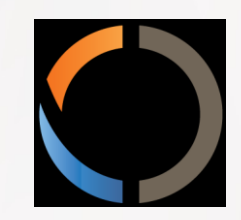

# DĚKUJI ZA VAŠI POZORNOST A ČAS